If you want to close recent apps, touch ■ to show recent app list, press X to close the corresponding APP. If you want to close all recent used apps, please slide down, "CLEAR ALL" will show up at the bottom, then touch it, the system will close all apps.

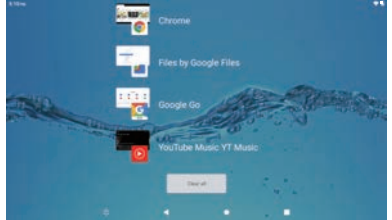

#### **Important Notes:**

A lot of apps will take up memory space and slow down the speed, worsen your experience. To clear app trash and junk files frequently will help to keep your device agile and running smoothly.

#### 3. DVD Playback

You can playback movies with this device, but please note, Blu-ray disc is not compatible.

a) Touch DVD icon  $\sim$  on the main page or choose it from the app list.

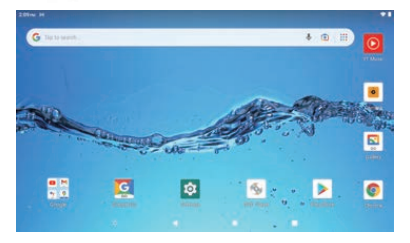

 $b$ ) Press Open button ( $\blacktriangledown$  ion the top of the unit, - open the device and load a disc.

After close the unit, the disc will start loading and you can choose to play. The disc will start loading and  $\zeta$  during the playback, you can touch any part of the screen, then function  $\zeta$ 

buttons will show at the buttons will show at the buttons will show. Swipe left, more but the buttons will show  $PdfEdist$  at  $0.014$  Testversion - https://will

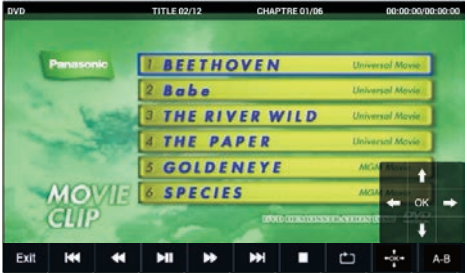

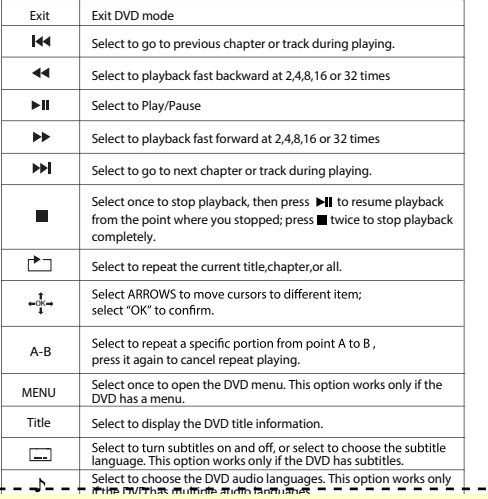

PdfEditor 4.0.0.14 Testversion' - https

#### 4. Camera function

This device has a front camera, located at the bottom of the screen. The camera is 0.3Million pixels, for basic use only.

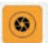

a) Touch  $\frac{1}{\text{Carners}}$  on the app page to activate camera function.

b) Select "Picture" to take pictures and select "Video" to take videos.

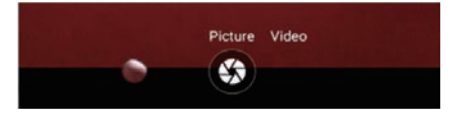

- c) Select  $\bigotimes$  at the lower left corner to enter the parameter settings.
- d) Press  $\bigcircled{3}$  to take pictures, and press in to record a video, press II to pause, press **to** to stop and save.
- e) Also, you can easily find & manage your photos on your device with the Gallery Go app.

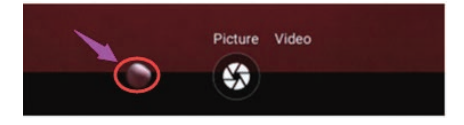

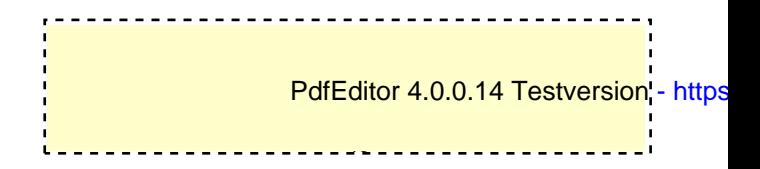

#### 5. Wi-Fi connection

û

a) Touch Settings icon **on the app list page, select Network&internet** , slide the switch to the right to activate Wi-Fi connection.

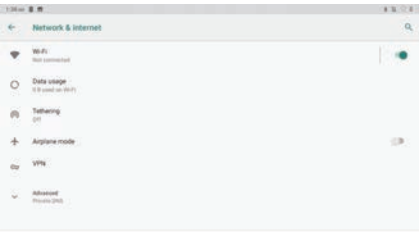

b) Press Wi-Fi to enter the Wi-Fi page, the tablet will scan for available Wi-Fi networks within range.

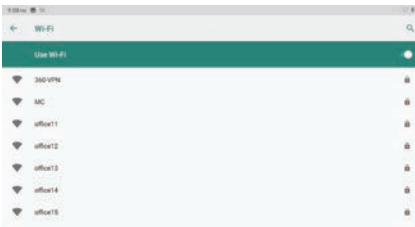

c)Select the Wi-Fi you want to connect, enter the password, once you have successfully entered your information, the tablet will remember your settings.

11

PdfEditor 4.0.0.14 Testversion'- https

#### 6. Mirror cast connection

a) Only to output signal to external device under this feature.

b) Make sure both the unit and the external device to be connected by same Wi-Fi or same hotspot.

c) Then turn on Mirror Cast connection from the external device.

d) Mirror Cast connection setting unit is as below:

**Settings -->Connected devices--> Connection preferences-->Cast** -->Tap the icon( $\blacksquare$ ) on right corner to Enable wireless display--> **You can find the external device name-->Click the external device name--> The external device will show connection info "DECLINE" or "ACCEPT"-->Click "ACCEPT" to connect.**

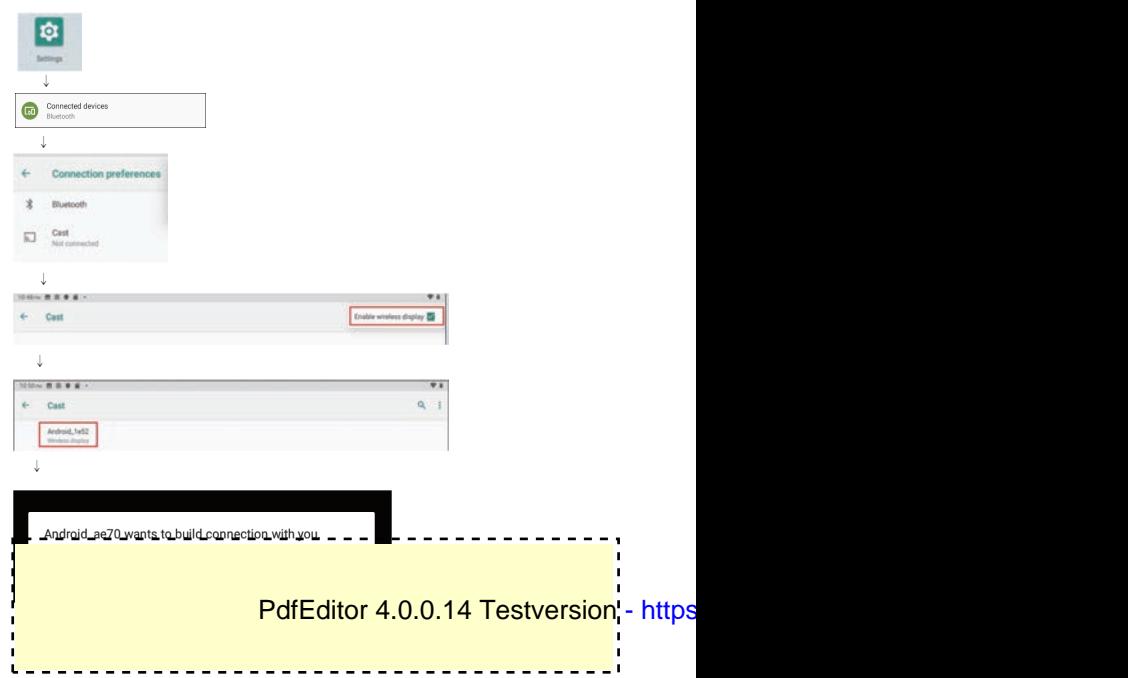

#### 7. Text Input

When use the tablet, you can use the virtual keyboard to enter text, number, symbols directly by touching screen. After selecting the Android input method, the default keyboard show as below:

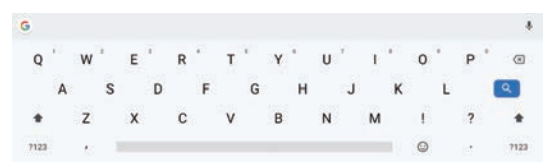

Press 2123 to input numbers and letters and change letters in capital or small type by pressing 1

#### **8. Transfer files between a tablet and PC**

- a) Connect the tablet with a PC by the USB cable supplied.
- b) Select Settings -> Connected devices -> USB -> Use USB for File Transfer

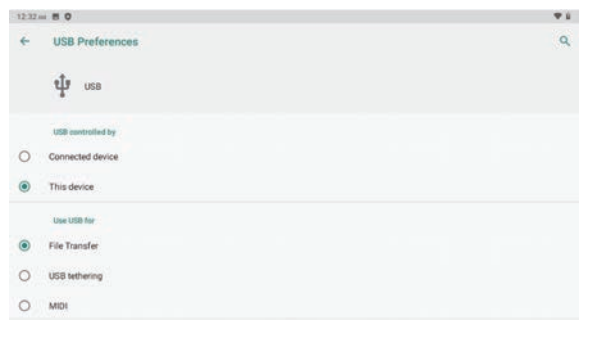

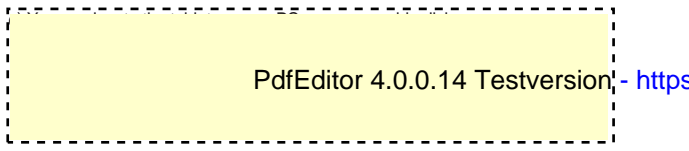

## 9. Battery Use

This device utilizes long-life Lithium-ion battery for portable power supply. The battery has no memory effect and thus can be recharged safely regardless Whether it's fully or partially discharged. It's enough to recharge no longer than 5 hours each time. Fully recharged battery can last up to 3 hours for dyd play and up to 6 hour for wifi surfing (when system brightness and volume set at medium). When press (power button), there will be charging status shown on the screen while the device is charging in shutdown state.

## Note:

- \*As soon as low power indicated on screen while operating, please recharge the battery immediately to avoid inconvenience of sudden shutdown.
- \*Please regularly charge battery should the device not use for long to keep battery in good condition.
- \*Using and Maintaining rechargeable battery

The normal working temperature is:  $0^\circ$ C ~ 40 $^\circ$ C

Always unplug AC/DC adapter from the device when not in use.

It'll get warm and hot when continue to play, it's normal, while avoid long time plaving unattended.

\*Avoid colliding with other objects, and place away from possible heat source and humidity environment.

# **Removal Of Waste Battery**

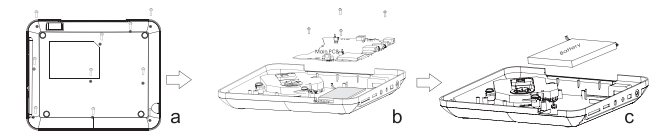

Before to discard EOL unit, please remove the waste battery by below steps: a. Pull out the screws on the bottom cover by the screwdriver to unpack the

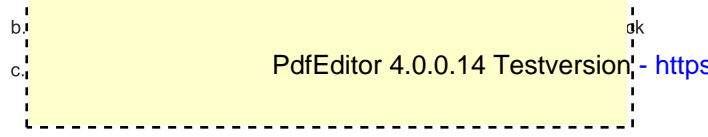

## 10. Specifications

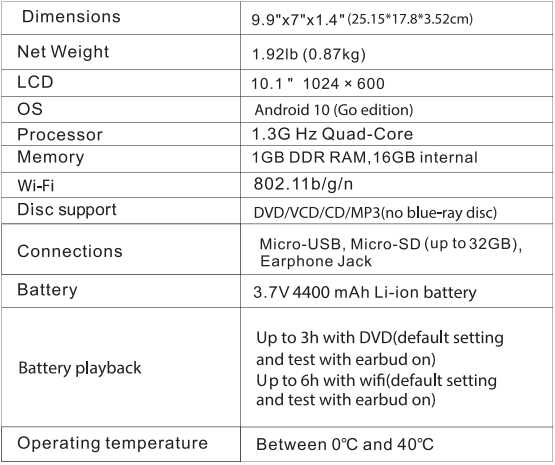

## 11. Trouble shooting

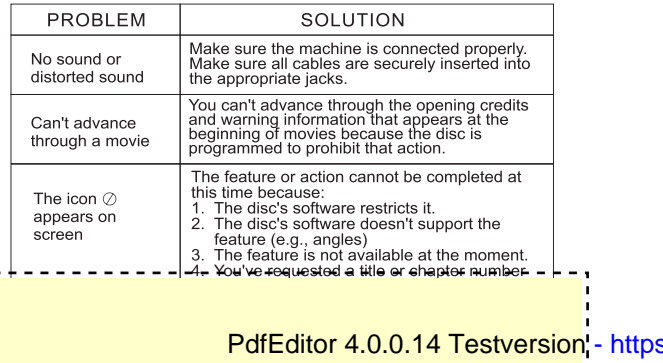

 $\sim$   $\sim$ 

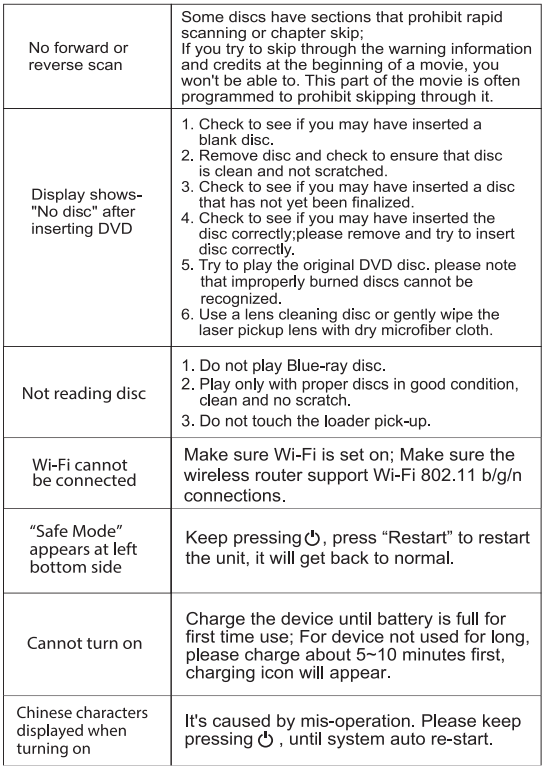

If at any time in the future you should need to dispose of this product please<br>note that waste electrical products should not be disposed of with household<br>news please please presented products in the cluster products in t ×

 $\overline{a}$ 

Google P<mark>lay and other marks are trademarks are trademarks are trademarks are trademarks of</mark> Google L

# **LIMITED PRODUCT WARRANTY**

To make a warranty claim, do not return this product to the store. Please email support@curtiscs.com or call 1-800-968-9853.

#### **90 days Warranty**

This product is warranted to be free from defects in material and workmanship for a period of ninety (90) days from the date of original purchase. During this period, your exclusive remedy is repair or replacement of this product or component found to be defective, at our option; however, you are responsible for all costs associated with returning the product to us. If the product or component is no longer available, we will replace with a similar one of equal or greater value. Prior to a replacement being sent, the product must be rendered inoperable or returned to us.

This warranty does **not** cover glass, filters, wear from normal use, use not in conformity with the printed directions., or damage to the product resulting from accident, alteration, abuse, or misuse. This warranty extends only to the original consumer purchaser or gift recipient. Keep the original sales receipt, as proof of purchase is required to make a warranty claim. This warranty is void if the product is used for other than single-family household use or subjected to any voltage and waveform other than as on the specified rating on the label (e.g., 120V~60Hz).We exclude all claims for special,incidental, and consequential damages caused by breach of express orimplied warranty. All liability is limited to the amount of the purchase price. **Every implied warranty, including any statutory warranty or condition of merchantability or fitness for a particular purpose, is disclaimed except to the extent prohibited by law, in which case such warranty or condition is limited to the duration of this written warranty. This** warranty gives you specific legal rights. You may have other legal rights that vary depending on where you live. Some states or provinces do not allow limitations on implied warranties or special, incidental, or consequential damages, so the foregoing limitations may not apply to you.For faster service, locate the model, type, and serial numbers on your appliance.

For service assistance and product information please call: 1-800-968-9853. Curtis International Ltd. 7045 BECKETT DRIVE, UNIT 15, MISSISSAUGA, ON, L5S 2A3 www.curtisint.com

Walmart Inc.Bentonville, AR 72716 Walmart.com

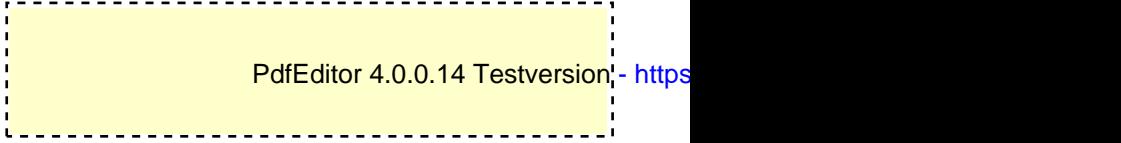